# Do's & Don'ts **Wat moet je vooral wel doen tijdens de sessie?**

### Vertel aan begin van de sessie wat er met de resultaten gebeurt

• Je vraagt de deelnemers om alles te geven wat ze in zich hebben. Zodra bekend is wat er met die input gebeurt, is de bereidheid om actief en betrokken mee te doen veel groter.

#### Uitleggen aanmeld- en pauzescherm

- Bij het aanmelden is het goed om te benadrukken dat niet alleen een (team)naam ingevuld moet worden, maar ook het aantal leden van het team. Ook als dit slechts 1 persoon is. (Dit geldt niet als je de sessie hebt ingesteld op 'individueel'.)
- Na het aanmelden verschijnt een groen scherm bij de deelnemers. Pas zodra de eerste vraag gestart wordt, verdwijnt dit scherm.
- Zodra een vraag wordt gestopt, verschijnt er een bruin pauzescherm bij de deelnemers; er kan niets meer ingevoerd worden.

### Aankondigen dat je een vraagronde sluit

- Als je van plan bent de vraagronde te stoppen, geef dit dan duidelijk aan. Bijvoorbeeld door af te tellen van 10 naar 0. Zodra je de vraag stopt worden de tablets van de deelnemers inactief. Als een deelnemer net bezig is met een mooie volzin, is deze verloren.
- Je kunt ook het 'dashboard' in de gaten houden onderin het scherm; de oranje tablets zijn nog aan het typen.

# Gebruik liefst ronde (sta)tafels

• Als je kiest voor een opzet met tafelteams van drie of meer teamleden, gebruik dan bij voorkeur ronde tafels. Dit komt de gelijkwaardigheid van de teamleden ten goede. Vreemd genoeg wordt bij een rechthoekige tafel degene die aan de kop zit als vanzelf tot voorzitter benoemd.

### Formuleer categorie met instemming van de groep

• Zodra de antwoorden op een vraag binnen zijn, dan wil je misschien een aantal gelijkluidende antwoorden samenbrengen in een categorie. Het is raadzaam om de formulering van die categorie zorgvuldig af te stemmen met de deelnemers. Stel expliciet de vraag of iedereen zich kan vinden in de formulering. Hiermee voorkom je dat er naderhand discussie ontstaat over de samenvatting. Tevens vergroot deze werkwijze het draagvlak onder de deelnemers.

# Zorg voor de juiste devices (tablets, laptops) voor de deelnemers

- Niets is vervelender dan de techniek die je in de steek laat tijdens een sessie. Je eigen laptop ken je door en door, dus daar zal het niet snel aan liggen. Daarom is het belangrijk dat je voldoende aandacht besteed aan de devices die de deelnemers gebruiken. Of ze deze nu zelf hebben meegebracht of dat jij ze hebt verzorgd. • De vier belangrijkste aandachtspunten zijn:
	- 1. voldoende opgeladen (> 60%)
	- 2. connectie met internet (via wifi of 3G/4G)
	- 3. actuele browser : Google Chrome, Firefox, Safari of Internet Explorer 10+
	- 4. slaapstand (of automatisch slot) ingesteld op 15 minuten of langer

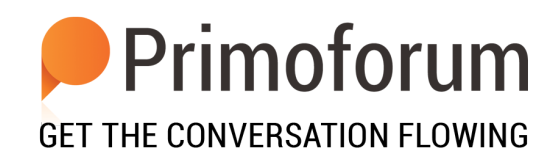

# Do's & Don'ts **Wat moet je vooral niet doen tijdens de sessie?**

### Vertoon laptopscherm niet op beamer

- Primoforum voorziet in een speciaal scherm voor op de beamer (of televisie).
- Dit beamerscherm toont alleen die informatie die voor de deelnemers relevant is.
- Alleen als je gebruik maakt van het beamerscherm kun je ongestoord in de achtergrond vragen aanpassen en toevoegen.
- Als je kiest voor 'uitgestelde input' en/of een andere taal dan Engels, dan werkt dit alleen met het beamerscherm.
- Het vergt even oefenen, maar als je het eenmaal doorhebt wil je niet meer anders.

### Verwijder geen teams als ze al input hebben geleverd

- Als, om welke reden ook, een team halverwege een sessie niet meer meedoet, ga dit team dan niet in Primoforum verwijderen.
- Met het verwijderen van een team, verwijder je ook de input van dat team.

### Sessie niet afronden tijdens een pauze

- De knop 'sessie afronden' (*close session*) is bedoeld om alle devices van de deelnemers in een keer uit te loggen.
- Als je kiest voor 'sessie afronden' halverwege een sessie, dan moeten alle deelnemers zich opnieuw aanmelden onder een andere naam. Probeer dat dus te vermijden.

# Geen paniek als tablet op 'rood' springt

- In het dashboard onderin jouw scherm zie je alle tablets/laptops van de deelnemers. Deze verspingen van kleur al naar gelang de activiteit.
- Als een tablet 'rood' kleurt, dan betekent dat de betreffende tablet geen internetconnectie heeft.
- Meestal komt dat doordat de tablet in de slaapstand is beland. Zodra de tablet weer 'aan' wordt gezet, verandert de kleur weer naar bruin, oranje of groen.

# Vermijd gebruik van oudere browsers

- Primoforum is gebaseerd op de nieuwste internet programmeertaal HTML5.
- Alleen moderne browsers gaan correct om met HTML5.
- Gebruik bij twijfel de gratis browser van Google: Chrome. Deze is altijd up-to-date.

# Browser van tablet NIET in de modus 'Privé' of 'Incognito'

- Bij de meeste tablets kun je de browser instellen op een 'veilige' modus. Deze modus beschermt privégegevens en zorgt ervoor dat sommige websites je gedrag niet kunnen volgen.
- Primoforum werk niet of niet goed als een tablet in deze modus staat.
- Bij Safari heet deze modus 'Privé'; bij Chrome heeft deze modus 'Incognito'.
	- Zorg dat deze modus uit staat.

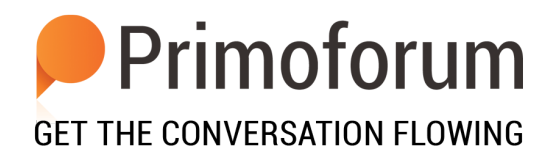